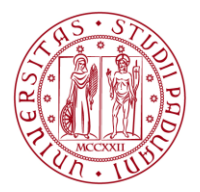

**UNIVERSITÀ DEGLI STUDI** DI PADOVA

# PROCEDURA INFORMATIZZATA PER LA PRESENTAZIONE DELLE DOMANDE DI AMMISSIONE AL SERVIZIO CIVILE

MANUALE OPERATIVO PER LA COMPILAZIONE ON LINE

#### AREA COMUNICAZIONE E MARKETING UFFICIO PUBLIC ENGAGEMENT

## **PROCEDURA INFORMATIZZATA PER LA PRESENTAZIONE DELLE DOMANDE DI AMMISSIONE AL SERVIZIO CIVILE**

L'indirizzo web per l'accesso è <https://portal.cca.unipd.it/pls/apex/f?p=118>

Sul lato sinistro è possibile scaricare e stampare il **Manuale** operativo con le indicazioni per una corretta compilazione della domanda.

Inoltre, in fase di compilazione della domanda, cliccando sul simbolo "**?**" in corrispondenza delle singole voci si apre la finestra con le specifiche indicazioni (HELP).

La sezione AREA RISERVATA è riservata al personale del Settore Servizio Civile dell'Ufficio Public engagement.

### **1. DOMANDA PER IL SERVIZIO CIVILE**

Entrando nella sezione dedicata, sarà necessario inserire i dati richiesti. Nello specifico, i dati con asterisco (\*) prevedono la compilazione obbligatoria.

Per alcuni campi è presente un menù a tendina, all'interno del quale sarà possibile scegliere tra le varie alternative proposte.

I dati da inserire sono:

- 1. **\*SERVIZIO CIVILE.** Selezionare la tipologia di Servizio Civile per cui si sta presentando la domanda: "REGIONALE".
- 2. **\*PROGETTO.** Selezionare il nome del Progetto "Patrimonio online e on site: nuovi dialoghi intergenerazionali".
- 3. **\*SEDE.** Selezionare la sede "Fondazione Giorgio Cini Onlus"
- 4. **\*COGNOME**. Cognome, come da documento d'identità che si andrà ad allegare in cartaceo.
- 5. **\*NOME**. Nome, come da documento d'identità che si andrà ad allegare in cartaceo.
- 6. **\*DATA DI NASCITA**. La data di nascita potrà essere selezionata dal calendario in icona vicino alla casella di testo. Qualora si volesse inserire la data direttamente, si precisa che sarà necessario digitarla correttamente nel seguente modo: GG/MM/AAAA (es. 02/03/1988).
- 7. **\*PROVINCIA DI NASCITA**. Come da documento d'identità che si andrà ad allegare in cartaceo. Qualora il luogo di nascita non fosse in Italia, va selezionata la voce "Estero".
- 8. **\*COMUNE DI NASCITA o STATO ESTERO**. Indicare il Comune di nascita *c*ome da documento d'identità che si andrà ad allegare in cartaceo. Qualora non si sia nate/i in Italia, va selezionato lo Stato Estero di nascita.
- 9. **COMUNE ESTERO DI NASCITA**. Coloro che sono nate/i in uno Stato estero, dovranno digitare il nome della città dove sono nati.
- 10.**\*CODICE FISCALE.** Come da codice fiscale/tessera sanitaria. **Si raccomanda la massima attenzione nell'inserimento di questo dato.**
- 11.**\*SESSO.** Sarà possibile selezionare dal menù a tendina l'indicazione Maschio (M) o Femmina (F). Tale informazione non sarà visualizzata nella stampa della domanda.
- 12.**\*PROVINCIA DI RESIDENZA**. La residenza è definita come "*il luogo in cui la persona ha la dimora abituale, ovvero dove risiede abitualmente*". La Provincia sarà selezionabile dal menù a tendina. Per le/i residenti all'estero, dovrà essere selezionata la voce ESTERO, dal menù a tendina.
- 13.**\*COMUNE DI RESIDENZA O STATO ESTERO DI RESIDENZA**. La residenza è definita come "*il luogo in cui la persona ha la dimora abituale, ovvero dove risiede abitualmente*". Il Comune sarà selezionabile dal menù a tendina tra quelli relativi alla Provincia già indicata. Per le/i residenti all'estero, dovrà essere selezionato, dal menù a tendina, lo Stato estero di residenza.
- 14.**CAP.** Il Codice di Avviamento Postale (CAP) sarà selezionabile dal menù a tendina tra quelli relativi al Comune indicato. Laddove vi siano più alternative di scelta, si raccomanda di selezionare il CAP specifico della zona postale del Comune in cui si risiede e non quello generico del Comune (es. nel Comune di Padova, coloro che abitano nella zona postale di Sant'Osvaldo, dovranno indicare CAP 35126 e non CAP 35100). In caso di assenza di CAP preimpostato, il campo va lasciato vuoto.
- 15.**\*INDIRIZZO RESIDENZA**. Inserire il proprio indirizzo di residenza (via/piazza/corso….).
- 16.**\*CIVICO RESIDENZA**. Inserire il numero civico di residenza.
- 17.**\*CELLULARE**. Inserire il proprio numero di cellulare. Si raccomanda di inserire solo caratteri numerici e senza spazi o segni.
- 18.**\*STATO CIVILE**. Sarà selezionabile dal menù a tendina.
- 19.\***EMAIL**. Inserire l'indirizzo e-mail personale al quale si desidera ricevere comunicazioni in merito al Servizio Civile.
- 20.**\*DI ESSERE.** E' necessario scegliere tra: "essere cittadino/a italiano/a o comunitario/a residente o domiciliato/a in Veneto" e "essere cittadino/a non comunitario/a, regolarmente soggiornante in Italia, residente o domiciliata/o in Veneto".

### **RECAPITO CUI SI INTENDE RICEVERE COMUNICAZIONI.**

- 21.**\*IL RECAPITO COINCIDE CON LA RESIDENZA?** Se il recapito cui si vogliono ricevere eventuali comunicazioni sul Servizio Civile coincide con la residenza, selezionare dal menù a tendina SI; in caso contrario selezionare NO. In quest'ultimo caso, sarà necessario inserire manualmente i dati necessari come descritto dal punto 22 al punto 28. Per coloro che sono residenti all'estero, è consigliabile inserire un recapito in Italia.
- 22.**\*PROVINCIA DI DOMICILIO**. Il significato del termine domicilio, così come espresso nell'art. 43 del Codice Civile, "*è il luogo in cui la persona ha stabilito la sede principale dei suoi affari e interessi*". In pratica è il luogo in cui vive e lavora, quando si tratta di studentesse/i o lavoratrici/ori fuori sede. La Provincia sarà selezionabile dal menù a tendina.
- 23.**\*COMUNE DI DOMICILIO**. Il significato del termine domicilio, così come espresso nell'art. 43 del Codice Civile, "è il luogo in cui la persona ha stabilito la sede principale dei suoi affari e interessi". In pratica è il luogo in cui vive e lavora, quando si tratta di studentesse/i o lavoratrici/ori fuori sede. Il Comune sarà selezionabile dal menù a tendina tra quelli relativi alla Provincia già indicata.
- 24.**CAP.** Il Codice di Avviamento Postale sarà selezionabile dal menù a tendina tra quelli relativi al Comune indicato. Laddove vi siano più alternative di scelta, si raccomanda di selezionare il CAP specifico della zona postale del Comune in cui si risiede e non quello generico del Comune (es. nel Comune di Padova, coloro che abitano nella zona postale di Sant'Osvaldo, dovranno indicare CAP 35126 e non CAP 35100). In caso di assenza di CAP preimpostato, il campo va lasciato vuoto.
- 25.**\*INDIRIZZO DI DOMICILIO**. Inserire il proprio indirizzo di domicilio (via/piazza/corso….).
- 26.**\*CIVICO DOMICILIO**. Inserire il numero civico di domicilio.
- 27.**\*CELLULARE.** Inserire il proprio numero di cellulare. Si raccomanda di inserire solo caratteri numerici e senza spazi o segni.
- 28.\***EMAIL**. Inserire l'indirizzo e-mail personale al quale si desidera ricevere comunicazioni in merito al Servizio Civile.
- 29.**ATTUALMENTE, SEI ISCRITTO/A ALLA SCUOLA SUPERIORE?** Non è campo obbligatorio. Se si è ancora iscritte/i o frequentanti la Scuola Superiore, sarà possibile selezionare la risposta **S**. In caso contrario, andrà selezionata la risposta **N**.
- 30.**ANNO DI ISCRIZIONE ALLA SCUOLA SUPERIORE**. Da compilare se si ha risposto **S** alla domanda 31. Sarà possibile selezionare l'anno frequentato direttamente dal menù a tendina. È possibile scegliere tra il primo, il secondo, il terzo, il quarto e il quinto anno.
- 31.**NOME DELLA SCUOLA SUPERIORE.** Da compilare se si ha risposto **S** alla domanda 31. Indicare il nome della Scuola frequentata (es. Liceo Scientifico "E. Fermi" di Padova). Massimo 130 caratteri.
- 32.**ATTUALMENTE, SEI ISCRITTO/A ALL'UNIVERSITA'?** Non è campo obbligatorio. Se si è ancora iscritte/i o frequentanti, sarà possibile selezionare la risposta **S**. In caso contrario, andrà selezionata la risposta **N**.
- 33.**UNIVERSITÀ FREQUENTATA.** Da compilare se si ha risposto **S** alla domanda 34. Se si è ancora iscritte/i o frequentanti, va indicato il nome dell'Ateneo a cui si è iscritte/i (es. Università degli Studi di Padova). Massimo 130 caratteri.
- 34.**CORSO DI LAUREA FREQUENTATO.** Da compilare se si ha risposto **S** alla domanda 34. Se si è ancora iscritte/i o frequentanti, va indicato il nome del Corso di Laurea a cui si è iscritte/i (es. Corso di Laurea triennale in Scienze della Comunicazione). Massimo 130 caratteri.
- 35.**ANNO DI ISCRIZIONE ALL'UNIVERSITA'.** Da compilare se si ha risposto **S** alla domanda 34. Se si è ancora iscritte/i o frequentanti, si potrà selezionare l'anno direttamente dal menù a tendina. È possibile scegliere tra il primo, il secondo, il terzo, il quarto e il quinto anno. Inoltre, qualora si fosse fuori corso, si potrà selezionare FUORI CORSO, avendo cura di aver indicato correttamente il corso di laurea (triennale o specialistica/magistrale) come richiesto al punto 36.
- 36.**\*TITOLO DI STUDIO**. Va indicato il più elevato titolo di studio conseguito (es. Laurea triennale in Scienze della Comunicazione; Laurea magistrale in Scienze Biologiche; Maturità Scientifica; ecc.). Massimo 130 caratteri.
- 37.**\*TITOLO DI STUDIO CONSEGUITO IN**. Va indicato se il titolo di studio è stato conseguito in Italia oppure all'Estero. Se conseguito in Italia, seguire i punti 40 e 41. Se conseguito all'Estero andare ai punti 42 e 43.
- 38.**\*RILASCIATO DA ENTE**. Se il titolo di studio è stato conseguito in Italia, va indicato l'Ente che ha rilasciato il titolo di studio posseduto e indicato al punto precedente, nonché il paese/città dell'Ente stesso (nel caso di laurea, indicare ad esempio Università degli Studi di Padova; nel caso di Diploma, indicare ad esempio Liceo Scientifico "E. Fermi" di Padova).
- 39.**\*DATA DI RILASCIO**. Va indicata la data di rilascio del Titolo di Studio posseduto e indicato al punto 38. La data di rilascio potrà essere selezionata dal calendario in icona vicino alla casella di testo, selezionando prima il mese, poi l'anno e solo per ultimo il giorno. Qualora si volesse inserire la data direttamente, si precisa che sarà necessario digitarla correttamente nel seguente modo: GG/MM/AAAA (es. 02/05/2003).
- 40.**\*TITOLO RICONOSCIUTO IN ITALIA CON PROVVEDIMENTO ADOTTATO DA.**  Indicare l'Ente che ha dichiarato il titolo di studio conseguito all'estero come equipollente o equivalente ai titoli di studio conseguiti in Italia con una delle modalità previste in materia dall'ordinamento italiano, indipendentemente dalle

finalità per le quali è stato ottenuto il riconoscimento. Si precisa che, ove sono stati conseguiti all'estero, sono valutabili i titoli di studio soltanto se dichiarati equipollenti o equivalenti ai titoli di studio conseguiti in Italia.

- 41.**\*IN DATA.** Va indicata la data di riconoscimento del titolo estero come equipollente o equivalente ai titoli conseguiti in Italia. La data di riconoscimento potrà essere selezionata dal calendario in icona vicino alla casella di testo. Qualora si volesse inserire la data direttamente, si precisa che sarà necessario digitarla correttamente nel seguente modo: GG/MM/AAAA (es. 02/05/2003).
- 42.**ALTRI TITOLI POSSEDUTI.** Non è campo obbligatorio. Sarà possibile selezionare la risposta **SI** se si vogliono indicare altri titoli posseduti. In caso contrario, andrà selezionata la risposta **NO.**
- 43.**TITOLO.** Va indicato l'eventuale titolo di specializzazione, di formazione o di formazione professionale posseduto e conseguito (es. Abilitazione alla Professione di Psicologo, Ingegnere, ecc; Qualifica Professionale di Elettricista, Parrucchiere, ecc).
- 44.**\*CONSEGUITO PRESSO.** È campo obbligatorio. Va indicato l'Ente che ha rilasciato il titolo conseguito. Massimo 1000 caratteri. Si precisa che, ove sono stati conseguiti all'estero sono valutabili soltanto se riconosciuti in Italia.
- 45.**\*IN DATA.** È campo obbligatorio. Va indicata la data di conseguimento del titolo. La data di riconoscimento potrà essere selezionata dal calendario in icona vicino alla casella di testo, selezionando prima il mese, poi l'anno e solo per ultimo il giorno. Qualora si volesse inserire la data direttamente, si precisa che sarà necessario digitarla correttamente nel seguente modo: GG/MM/AAAA (es. 02/05/2003).
- 46.**ULTERIORI TITOLI POSSEDUTI.** Non è campo obbligatorio. Vanno indicati eventuali altri titoli di specializzazioni, professionali o di formazione posseduti e conseguiti (es. Specializzazione in Psicoterapia, Corso di perfezionamento in Medicina dello Sport, Diploma di pianoforte, Corso di formazione "….", ecc). Vanno indicati anche l'Ente che ha rilasciato i titoli e la data di conseguimento. Si precisa che, ove siano stati conseguiti all'estero sono valutabili soltanto se riconosciuti in Italia. Se non si hanno altri titoli da presentare, il campo va lasciato vuoto. Massimo 1000 caratteri.
- 47.**\*PRECEDENTI ESPERIENZE PRESSO L'ENTE.** È un campo obbligatorio. In caso di una o più esperienze, quali stage, contratti/collaborazioni, tirocinio post lauream, esperienze all'estero, studente part time, tutor, Servizio Civile Nazionale/Universale, SVE con l'Ente - Università degli Studi di Padova e/o Fondazione Giorgio Cini, sarà possibile selezionare la risposta **SI**. In caso contrario, andrà selezionata la risposta **NO.**
- 48.**STAGE.** In caso di esperienza di stage post lauream presso l'Ente Università degli Studi di Padova e/o Fondazione Giorgio Cini, bisognerà selezionare la durata (in mesi) dal menù a tendina. Non è possibile indicare un periodo inferiore a 1 mese e superiore a 12 mesi. Se l'esperienza non è stata fatta si lascia il campo vuoto.
- 49.**CONTRATTI/COLLABORAZIONI.** In caso di esperienza di contratti e/o collaborazioni retribuite con l'Ente - Università degli Studi di Padova e/o Fondazione Giorgio Cini, bisognerà selezionare la durata (in mesi) dal menù a tendina. Non è possibile indicare un periodo inferiore a 1 mese e superiore a 36 mesi. Se l'esperienza non è stata fatta si lascia il campo vuoto.
- 50.**ERASMUS + per TIROCINIO, PLACEMENT O ALTRE ESPERIENZE DI LAVORO ALL'ESTERO.** In caso di esperienza svolta con l'Ente - Università degli Studi di Padova tramite un programma di mobilità all'estero per placement, lavoro o stage, bisognerà selezionare la durata (in mesi) dal menù a tendina per l'esperienza svolta. Non è possibile indicare un periodo inferiore a 1 mese e superiore a 12 mesi. Se l'esperienza non è stata fatta si lascia il campo vuoto.
- 51.**TIROCINIO POST LAUREAM.** In caso di esperienza con l'Ente Università degli Studi di Padova e/o Fondazione Giorgio Cini, bisognerà selezionare la durata (in mesi) dal menù a tendina. Non è possibile indicare un periodo inferiore a 1 mese e superiore a 12 mesi. Se l'esperienza non è stata fatta si lascia il campo vuoto.
- 52.**ERASMUS +, ERASMUS MUNDUS, ERASMUS STUDIO e ALTRE ESPERIENZE DI STUDIO ALL'ESTERO.** In caso di esperienza svolta con l'Ente - Università degli Studi di Padova, in qualità di studentessa/e che segue lezioni e sostiene gli esami presso un'università all'estero, sarà possibile selezionare la risposta **S**. In caso contrario, andrà selezionata la risposta **N.**
- 53.**STUDENTE PART TIME (150/200 ore).** In caso di esperienza con l'Ente Università degli Studi di Padova, bisognerà selezionare dal menù a tendina il numero corrispondente alla totalità delle esperienze svolte durante la durata legale del corso di laurea (es. laurea triennale, esperienza di 150/200 h replicata ogni anno per 3 anni, si segnerà 3 volte). Non è possibile indicare un periodo inferiore a 1 volta e superiore a 5 volte. Se l'esperienza non è stata fatta si lascia il campo vuoto.
- 54.**TUTOR DI CORSO DI LAUREA O SCUOLA.** In caso di esperienza svolta con l'Ente - Università degli Studi di Padova, sarà possibile selezionare la risposta **S**. In caso contrario, andrà selezionata la risposta **N.**
- 55.**SERVIZIO CIVILE NAZIONALE/UNIVERSALE.** In caso di esperienza con l'Ente Università degli Studi di Padova e/o Fondazione Giorgio Cini, bisognerà selezionare la durata (in mesi) dal menù a tendina. Non è possibile indicare un periodo inferiore a 9 mesi e superiore a 12 mesi. Se l'esperienza non è stata fatta si lascia il campo vuoto.
- 56.**SVE e ALTRE ESPERIENZE DI VOLONTARIATO ALL'ESTERO.** In caso di esperienza svolta con l'Ente - Università degli Studi di Padova, sarà possibile selezionare la risposta **S**. In caso contrario, andrà selezionata la risposta **N.**
- 57.**SPECIFICARE, SE PRESENTI, LE ALTRE ESPERIENZE E LA DURATA DELLE STESSE.** In questo campo sarà possibile specificare eventuali altre esperienze svolte con l'Ente - Università degli Studi di Padova e/o Fondazione Giorgio Cini in aggiunta a quanto indicato nei campi precedenti. Per le esperienze aggiuntive, indicate in questo campo, è importante riportare la durata delle stesse, possibilmente in mesi e solo se superiori a 15 giorni. Se non si hanno altre informazioni da scrivere, il campo va lasciato vuoto.
- 58.**\*PRECEDENTI ESPERIENZE PRESSO ALTRI ENTI.** È un campo obbligatorio In caso di una o più esperienze, quali stage, contratti/collaborazioni, tirocinio post lauream, esperienze all'estero, studente part time, tutor, Servizio Civile Nazionale/Universale, SVE con altri Enti, sia pubblici che privati, bisognerà selezionare la risposta **SI**. In caso contrario, andrà selezionata la risposta **NO.**
- 59.**STAGE.** In caso di esperienza di stage post lauream con altri Enti, sia pubblici che privati, bisognerà selezionare la durata (in mesi) dal menù a tendina. Non è possibile indicare un periodo inferiore a 1 mese e superiore a 12 mesi. Se l'esperienza non è stata fatta si lascia il campo vuoto.
- 60.**CONTRATTI/COLLABORAZIONI.** In caso di esperienza di contratti e/o collaborazioni retribuite con altri Enti, sia pubblici che privati, bisognerà selezionare la durata (in mesi) dal menù a tendina. Non è possibile indicare un periodo inferiore a 1 mese e superiore a 36 mesi. Se l'esperienza non è stata fatta si lascia il campo vuoto.
- 61.**ERASMUS + per TIROCINIO, PLACEMENT O ALTRE ESPERIENZE DI LAVORO ALL'ESTERO.** In caso di esperienza svolta con altri Enti, sia pubblici che privati, tramite un programma di mobilità all'estero per placement, lavoro o stage, bisognerà selezionare la durata (in mesi) dal menù a tendina per l'esperienza svolta. Non è possibile indicare un periodo inferiore a 1 mese e superiore a 12 mesi. Se l'esperienza non è stata fatta si lascia il campo vuoto.
- 62.**TIROCINIO POST LAUREAM.** In caso di esperienza di tirocinio post lauream presso altri Enti, sia pubblici che privati, bisognerà selezionare la durata (in mesi) dal menù a tendina. Non è possibile indicare un periodo inferiore a 1 mese e superiore a 12 mesi. Se l'esperienza non è stata fatta si lascia il campo vuoto.
- 63.**ERASMUS +, ERASMUS MUNDUS, ERASMUS STUDIO e ALTRE ESPERIENZE DI STUDIO ALL'ESTERO.** In caso di esperienza svolta con altri Enti, sia pubblici che privati, in qualità di studente che segue lezioni e sostiene gli esami presso un'università all'estero, sarà possibile selezionare la risposta **S**. In caso contrario, andrà selezionata la risposta **N.**
- 64.**STUDENTE PART TIME (150/200 ore).** In caso di esperienza con altri Enti, sia pubblici che privati, bisognerà selezionare dal menù a tendina il numero corrispondente alla totalità delle esperienze svolte durante la durata legale del corso di laurea (es. laurea triennale, esperienza di 150/200 h replicata ogni anno per 3 anni, si segnerà 3 volte). Non è possibile indicare un periodo inferiore a 1 volta e superiore a 5 volte. Se l'esperienza non è stata fatta si lascia il campo vuoto.
- 65.**TUTOR DI CORSO DI LAUREA O SCUOLA.** In caso di esperienza svolta con altri Enti, sia pubblici che privati, sarà possibile selezionare la risposta **S**. In caso contrario, andrà selezionata la risposta **N.**
- 66.**SERVIZIO CIVILE NAZIONALE/UNIVERSALE.** In caso di esperienza con altri Enti, sia pubblici che privati, bisognerà selezionare la durata (in mesi) dal menù a tendina. Non è possibile indicare un periodo inferiore a 9 mesi e superiore a 12 mesi. Se l'esperienza non è stata fatta si lascia il campo vuoto.
- 67.**SVE e ALTRE ESPERIENZE DI VOLONTARIATO ALL'ESTERO.** In caso di esperienza di volontariato all'estero svolta con altri Enti, sia pubblici che privati, sarà possibile selezionare la risposta **S**. In caso contrario, andrà selezionata la risposta **N.**
- 68.**SPECIFICARE, SE PRESENTI, LE ALTRE ESPERIENZE E LA DURATA DELLE STESSE.** In questo campo sarà possibile specificare eventuali altre esperienze svolte con altri Enti in aggiunta a quanto indicato nei campi precedenti. Per le esperienze aggiuntive, indicate in questo campo, è importante riportare la durata delle stesse, possibilmente in mesi e solo se superiori a 15 giorni. Se non si hanno altre informazioni da scrivere, il campo va lasciato vuoto.
- 69.**\*PRECEDENTI ESPERIENZE IN SETTORI DI IMPIEGO ANALOGHI.** È un campo obbligatorio. In caso di una o più esperienze, quali stage, contratti/collaborazioni, tirocinio post lauream, esperienze all'estero, studente part time, tutor, Servizio Civile Nazionale/Universale, SVE con con altri Enti, sia pubblici che privati, sarà possibile selezionare la risposta 'SI'. In caso contrario, andrà selezionata la risposta 'NO'.
- 70.**STAGE.** In caso di esperienza di stage post lauream in settori analoghi a quelli del progetto scelto bisognerà selezionare la durata (in mesi) dal menù a tendina. Non è possibile indicare un periodo inferiore a 1 mese e superiore a 12 mesi. Se l'esperienza non è stata fatta si lascia il campo vuoto.
- 71.**CONTRATTI/COLLABORAZIONI.** In caso di esperienza di contratti e/o collaborazioni retribuite in settori analoghi a quelli del progetto scelto bisognerà selezionare la durata (in mesi) dal menù a tendina. Non è possibile indicare un periodo inferiore a 1 mese e superiore a 36 mesi. Se l'esperienza non è stata fatta si lascia il campo vuoto.
- 72.**ERASMUS + per TIROCINIO, PLACEMENT O ALTRE ESPERIENZE DI LAVORO ALL'ESTERO.** In caso di esperienza svolta tramite un programma di mobilità all'estero per placement, lavoro o stage, in settori analoghi a quelli del progetto scelto, bisognerà selezionare la durata (in mesi) dal menù a tendina per l'esperienza svolta. Non è possibile indicare un periodo inferiore a 1 mese e superiore a 12 mesi. Se l'esperienza non è stata fatta si lascia il campo vuoto.
- 73.**TIROCINIO POST LAUREAM.** In caso di esperienza di tirocinio post lauream svolta in settori analoghi a quelli del progetto scelto bisognerà selezionare la durata (in mesi) dal menù a tendina. Non è possibile indicare un periodo inferiore a 1 mese e superiore a 12 mesi. Se l'esperienza non è stata fatta si lascia il campo vuoto.
- 74.**ERASMUS +, ERASMUS MUNDUS, ERASMUS STUDIO e ALTRE ESPERIENZE DI STUDIO ALL'ESTERO.** In caso di esperienza svolta in qualità di studente che segue lezioni e sostiene gli esami presso un'università all'estero, in settori analoghi a quelli del progetto scelto, sarà possibile selezionare la risposta **S**. In caso contrario, andrà selezionata la risposta **N.**
- 75.**STUDENTE PART TIME (150/200 ore).** In caso di esperienza svolta in settori analoghi a quelli del progetto scelto bisognerà selezionare dal menù a tendina il numero corrispondente alla totalità delle esperienze svolte durante la durata legale del corso di laurea (es. laurea triennale, esperienza di 150/200 h replicata ogni anno per 3 anni, si segnerà 3 volte). Non è possibile indicare un periodo inferiore a 1 volta e superiore a 5 volte. Se l'esperienza non è stata fatta si lascia il campo vuoto.
- 76.**TUTOR DI CORSO DI LAUREA O SCUOLA.** In caso di esperienza svolta in settori analoghi a quelli del progetto scelto sarà possibile selezionare la risposta **S**. In caso contrario, andrà selezionata la risposta **N.**
- 77.**SERVIZIO CIVILE NAZIONALE/UNIVERSALE.** In caso di esperienza in settori analoghi a quelli del progetto scelto bisognerà selezionare la durata (in mesi) dal menù a tendina. Non è possibile indicare un periodo inferiore a 9 mesi e superiore a 12 mesi. Se l'esperienza non è stata fatta si lascia il campo vuoto.
- 78.**SVE e ALTRE ESPERIENZE DI VOLONTARIATO ALL'ESTERO.** In caso di esperienza di volontariato all'estero svolta in settori analoghi a quelli del progetto

scelto sarà possibile selezionare la risposta **S**. In caso contrario, andrà selezionata la risposta **N.**

- 79.**SPECIFICARE, SE PRESENTI, LE ALTRE ESPERIENZE E LA DURATA DELLE STESSE.** In questo campo sarà possibile specificare eventuali altre esperienze svolte in settori analoghi a quelli del progetto scelto in aggiunta a quanto indicato nei campi precedenti. Per le esperienze aggiuntive, indicate in questo campo, è importante riportare la durata delle stesse, possibilmente in mesi e solo se superiori a 15 giorni. Se non si hanno altre informazioni da scrivere, il campo va lasciato vuoto.
- 80.**CORSI, TIROCINI E APPLICAZIONI PRATICHE.** Non è campo obbligatorio. Vanno indicati eventuali corsi frequentati, tirocini/stage e/o altre esperienze pratiche d'interesse per il progetto, in aggiunta a quanto indicato nei campi precedenti. Se non si hanno informazioni da scrivere, il campo va lasciato vuoto. Massimo 1000 caratteri.
- 81.**SPECIFICARE ALTRE ESPERIENZE CONSEGUITE E LA DURATA DELLE STESSE.** Non è campo obbligatorio. Vanno indicati esclusivamente fatti o circostanze utili al fine della selezione del Progetto stesso (es. esperienze di volontariato, esperienze di associazionismo, ecc.) non indicate in precedenza, avendo cura di riportare la durata delle stesse. Se non si hanno esperienze da scrivere, il campo va lasciato vuoto. Massimo 1000 caratteri.
- 82.**LINGUA STRANIERA CONOSCIUTA.** Non è campo obbligatorio. Sarà possibile selezionare dal menù a tendina fino a 3 lingue straniere conosciute. Se non si conoscono altre lingue, il campo va lasciato vuoto.
- 83.**LIVELLO.** Per ogni lingua conosciuta andrà selezionato il livello di conoscenza.
- 84.**CONOSCENZE INFORMATICHE.** Non è campo obbligatorio. Se si ha conoscenza del Pacchetto Office sarà possibile selezionare dal menù a tendina tale conoscenza. Se non si possiede questa conoscenza, il campo va lasciato vuoto.
- 85.**LIVELLO.** Questo campo va compilato *solo se* è stato selezionato nel campo CONOSCENZE INFORMATICHE la voce "Pacchetto Office". Solo allora sarà possibile selezionare il livello di conoscenza del Pacchetto Office.
- 86.**SOFTWARE CONOSCIUTI.** Non è campo obbligatorio. In questo campo sarà possibile indicare gli altri software conosciuti (es. SPSS, Photoshop, AutoCAD, ecc). Massimo 1000 caratteri. Se non si conoscono altri software, il campo va lasciato vuoto.
- 87.**[\\*MOTIVO DELLA SCELTA DEL PROGETTO.](javascript:popupFieldHelp()** Il campo è obbligatorio. Vanno inserite le motivazioni che hanno portato a presentare la propria candidatura per il progetto scelto di Servizio Civile. Ai fini della valutazione, è importante esprimere in modo chiaro e sintetico i motivi della propria scelta. Massimo 1000 caratteri.
- 88.**ALTRE INFORMAZIONI UTILI AI FINI DELLA VALUTAZIONE DELL'ENTE.** Non è campo obbligatorio. Inserire ogni altra informazione relativa alla propria condizione personale, sociale, professionale, ecc. utile ai fini della valutazione. Se non si ha altro da scrivere, il campo va lasciato vuoto. Massimo 1000 caratteri.
- 89.**\*DISPONIBILITÀ A SUBENTRARE NELLO STESSO PROGETTO**. Il campo è obbligatorio. Nello specifico, è necessario dichiarare, qualora in seguito alle selezioni effettuate si risulti "idonee/i non selezionate/i", se si è o meno disponibili ad essere assegnate/i al Progetto prescelto anche in posti resisi disponibili successivamente al termine delle procedure selettive, come ad es. nel caso di rinuncia o impedimento da parte delle/degli idonee/i e selezionate/i.
- 90.**\*DISPONIBILITÀ A SUBENTRARE IN UN PROGETTO DIVERSO DELLO STESSO ENTE**. Il campo è obbligatorio. Nello specifico, è necessario dichiarare, qualora in seguito alle selezioni effettuate si risulti "idonee/i non selezionate/i", se si è o meno disponibili ad essere assegnate/i a qualsiasi altro progetto di Servizio Civile contenuto nel bando e presentato dall'Università degli Studi di Padova che abbia, al termine delle procedure selettive, posti disponibili o che si siano resi successivamente disponibili al termine delle procedure selettive, ad es. a seguito di rinuncia o impedimento da parte delle/degli idonee/i e selezionate/i per quel progetto.
- 91.**\*DISPONIBILITÀ A SUBENTRARE IN UN PROGETTO DI ALTRO ENTE**. Il campo è obbligatorio. Nello specifico, è necessario dichiarare, qualora in seguito alle selezioni effettuate si risulti "idonee/i non selezionate/i", se si è o meno disponibili ad essere assegnate/i a qualsiasi altro progetto di Servizio Civile

contenuto nel bando e presentato da altro ente che abbia, al termine delle procedure selettive, posti disponibili o che si siano resi successivamente disponibili al termine delle procedure selettive, ad es. a seguito di rinuncia da parte delle/degli idonee/i e selezionate/i o non abbia ricevuto domande sufficienti rispetto ai posti.

- 92.**\*RESIDENTE NEL LUOGO DI REALIZZAZIONE DEL PROGETTO** Il campo è obbligatorio. Nello specifico "è necessario dichiarare se si è o meno residente nel luogo in cui ha sede il progetto". La residenza è definita come "il luogo in cui la persona ha la dimora abituale, ovvero dove risiede abitualmente", è l'indirizzo riportato nel documento di identità (es. progetto che si svolge a Padova: Marco Rossi dichiara come indirizzo di residenza Riviera Tito Livio, Padova -> corrisponde al luogo di realizzazione del progetto; Marco Rossi dichiara come residenza Via Roma, Albignasego (PD) -> non corrisponde al luogo di realizzazione del progetto). Qualora non si fosse residenti nel luogo di attuazione del progetto, la/il candidata/o si impegna a provvedere autonomamente alle spese di viaggio per il raggiungimento della sede stessa.
- 93.\***TIPO DI DOCUMENTO DI RICONOSCIMENTO**. Il campo è obbligatorio. Selezionare dal menu a tendina il tipo di documento che si allegherà alla domanda. Sarà possibile selezionare *carta d'identità*, *patente*, *passaporto*.
- 94.\***RILASCIATO DA**. Il campo è obbligatorio. Indicare il soggetto che ha rilasciato il documento (es. carta d'identità: Comune di….; patente: Ufficio Motorizzazione Civile di …; passaporto: Questura di …, ecc). Massimo 130 caratteri.
- 95.**\*DATA DI SCADENZA DOCUMENTO DI IDENTITA'.** Il campo è obbligatorio. Dovrà essere inserita la data di scadenza del documento di identità che verrà allegato in cartaceo alla domanda di ammissione, così come richiesto dal bando stesso, a pena di annullamento della domanda. La data potrà essere selezionata dal calendario in icona vicino alla casella di testo. Qualora si volesse inserire la data direttamente, si precisa che sarà necessario digitarla correttamente nel seguente modo: GG/MM/AAAA (es. 14/05/2016).
- 96. **\*CARICAMENTO FILE FOTOTESSERA**. Dovrà essere caricato un solo file, contenente una fotografia formato tessera del candidato in formato JPEG e con dimensione massima di 70 KB.

Il file della fototessera, predisposto prima della compilazione della domanda stessa, dovrà essere salvato con nome del file *"cognome\_nome.jpeg*" (es. se il proprio nome è Rossi Mario, il file in allegato dovrà essere *rossi\_mario.jpeg*). La foto deve essere a colori, nitida e mostrare solo la persona ritratta (no sfondi con paesaggi o altre persone visibili).

Nella schermata principale, in alto a destra compariranno anche i pulsanti *Indietro* e *Reset.* In entrambi i casi, sia premendo *Indietro* che *Reset,* tutti i dati inseriti verranno cancellati.

Al termine della compilazione, dopo aver verificato la correttezza di tutte le informazioni inserite, sarà necessario premere il tasto *Conferma*, visualizzabile sempre nella schermata principale in basso a sinistra.

Effettuata la *Conferma*, comparirà in alto una finestra pop up con delle indicazioni importanti da leggere. Cliccare poi su *"Chiudi notifica".*

Quindi, verificati i dati, si può effettuare la stampa della domanda, cliccando su "STAMPA". Se lo si ritiene necessario, il file in formato *.pdf* che si produce potrà essere salvato.

Nel file che si produrrà non è visibile la fototessera caricata. Questa sarà visibile solo al personale dell'Ufficio.

Effettuata la *Stampa*, la domanda di candidatura al Servizio Civile (allegato B) dovrà essere firmata in originale dove richiesto e inviata all'Ufficio Public engagement **corredata dei documenti richiesti**:

- la fotocopia fronte/retro del Documento d'Identità valido;
- il curriculum vitae

SI PREGA DI NON FARE CORREZIONI A PENNA SULLA DOMANDA, pena la non

**AMMINISTRAZIONE CENTRALE UNIVERSITÀ DEGLI STUDI DI PADOVA** AREA COMUNICAZIONE E MARKETING UFFICIO PUBLIC ENGAGEMENT

accettazione della stessa.

In caso di errori rinvenuti dopo la stampa, riaccedere alla procedura on line e ripetere la compilazione.

Terminata la *Stampa*, chiudere l'applicazione.

**N.B.** In occasione della consegna della domanda a mano o di invio della documentazione tramite posta raccomandata, si riceverà un'e-mail automatica che conferma la ricezione della domanda da parte dell'Ufficio Public engagement. Nel caso di invio della domanda tramite PEC, la conferma della ricezione della domanda è data dalla "Ricevuta di Avvenuta consegna"**.**

Si precisa che tali conferme di ricezione non danno garanzia che la/il candidata/o sia ammessa/o al colloquio. È importante infatti che la **documentazione venga fatta pervenire all'Ente entro la data e gli orari di scadenza** riportati nel bando e che siano soddisfatti i requisiti previsti dal bando di selezione.